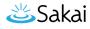

# How do I require completion of a Lessons item?

Most of the items that can be added to a Lessons page can be made "required." That is, students must open (if the item is a resource) or complete (if the item is a forum posting, quiz, assignment, question, comment or student page). Further, the Lessons tool allows instructors to require students to complete one item in the list before allowing access to other items in the list.

#### Go to Lessons.

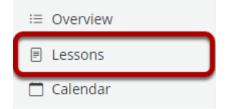

If you titled your page something other than *Lessons*, select the title of the page as it appears in your Tool Menu.

## Click Edit for item that will be required.

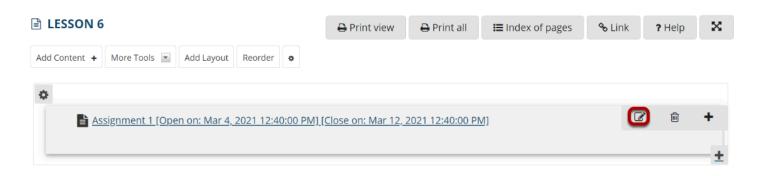

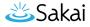

# Check Require that the student submit this assessment, then click Update Item.

| Edit Item                                                                                                    | × |
|----------------------------------------------------------------------------------------------------|---|
| Display Settings                                                                                                    |   |
| Item Name Assignment 1 [Open on: Mar 4, 2021 12:40:00 PM] [Close Item Description                                                                                     |   |
| Change Assignment<br>Edit Assignment                                                                                                    |   |
| ▶ Layout & Style                                                                                                    |   |
| ▼ Prerequisites & Requirements                                                                                                    |   |
| Don't Release Item Until All Prerequisites are Completed Require that the student submit this assignment. Require that the student receive points on this assignment. |   |
| ▼ Visibility & Access                                                                                                    |   |
| Update Item Cancel Delete                                                                                                    |   |

Note: For graded items, such as assignments or quizzes, you may optionally specify a particular point value that must be earned on that item before the requirement is met.

#### Notice the asterisk.

| LESSON 6            |                 |                     | 🔒 Print view      | 🔒 Print all          | Index of pages   | <b>%</b> Link | ? Help | × |   |
|---------------------|-----------------|---------------------|-------------------|----------------------|------------------|---------------|--------|---|---|
| Add Content +       | More Tools 💌    | Add Layout          | Reorder 🔹         |                      |                  |               |        |   |   |
| ٥                   |                 |                     |                   |                      |                  |               |        |   |   |
| <mark>★</mark> ≧ As | signment 1 [Ope | <u>n on: Mar 4,</u> | 2021 12:40:00 PM] | [Close on: Mar 12, ] | 2021 12:40:00 PI | <u>M]</u>     |        |   |   |
|                     |                 |                     |                   |                      |                  |               |        |   | + |

Notice that Required items are indicated with an asterisk to the left of the item.

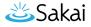

### To conditionally release based on prerequisites:

#### Click Edit for the item to be restricted.

Assignment 2 [Open on: Mar 4, 2021 12:40:00 PM] [Close on: Mar 12, 2021 12:40:00 PM]

#### Specify completion of prerequisites.

| Edit Item                            |                                                                                                    | × |
|--------------------------------------|----------------------------------------------------------------------------------------------------|---|
| Display Setting                      | 35                                                                                                    |   |
| ltem Name<br>Item Description        | Assignment 2 [Open on: Mar 4, 2021 12:40:00 PM] [Close                                                                    |   |
| Change Assignment<br>Edit Assignment | <i>B</i>                                                                                                    |   |
|                                      | & Requirements                                                                                                    |   |
| Require that the Require that the    | em Until All Prerequisites are Completed<br>student submit this assignment.<br>student receive<br>its on this assignment. |   |
| ✓ Visibility & Ac                    | cess                                                                                                    |   |
| Update Item 0                        | Cancel Delete                                                                                                    |   |

Check **Don't Release Item Until All Prerequisites are Completed** option, then click **Update Item**.

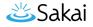

#### Notice prerequisite text.

| LESSON 6      |                 |                      |                  | 🔒 Print view                | 🔒 Print all      | Index of pages <b>≣</b> | % Link | ? Help | × |
|---------------|-----------------|----------------------|------------------|-----------------------------|------------------|-------------------------|--------|--------|---|
| Add Content + | More Tools      | Add Layout           | Reorder 🔹        |                             |                  |                         |        |        |   |
| 0             |                 |                      |                  |                             |                  |                         |        |        |   |
| * 🖹 🕾         | signment 1 [Ope | en on: Mar 4,        | 2021 12:40:00 PM | ] <u>[Close on: Mar 12,</u> | 2021 12:40:00 PM | <u>M]</u>               |        |        |   |
|               |                 |                      |                  |                             |                  |                         |        |        |   |
|               | signment 2 [Ope | <u>en on: Mar 4,</u> | 2021 12:40:00 PM | ] <u>[Close on: Mar 12,</u> | 2021 12:40:00 PM | [Has prerequisites]     |        |        |   |
|               |                 |                      |                  |                             |                  |                         |        |        |   |

Notice that items that are conditionally released display [Has prerequisites] next to the item.

In the example shown above, Assignment 2 cannot be opened until the required Assignment 1 has been submitted.